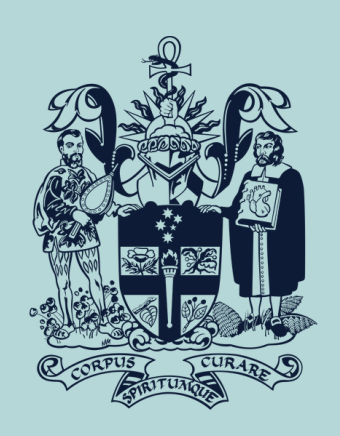

ANZCA

**FPM** 

## How to...

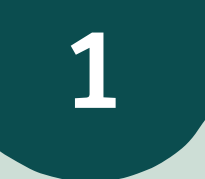

Download the Twitter app on your smart device & sign up for an account.

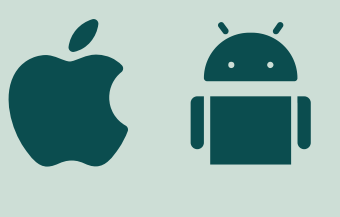

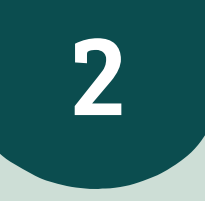

Pick a unique username. This becomes your "handle" & will appear next to all your tweets.

It's also the way other users find you on Twitter, & include you in conversations. They do this by typing @ in front of your handle in a tweet, for example, ANZCA can be found, followed and contacted with the handle @ANZCA.

3

Provide your mobile number. This is a handy form of authentication that will help in case you ever lose access to your account.

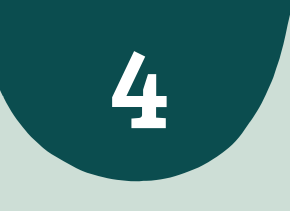

Pick an avatar (profile picture). The default picture is an egg, but you can make your avatar whatever you want.

The recommended dimensions are 400×400 pixels but it will tell you if your image is too big or small.

5

Write a brief bio to let other users know who you are and what you're likely to tweet.

You only get 160 characters, so it's a good introduction to the art of micro-blogging!

TIP: You can always come back to this step later if you prefer – sometimes it helps to see what your peers have done.

6

Finish off your profile by uploading a background image (AKA header photo)

This appears at the top of your Twitter profile page. The recommended dimensions are 1500×500 pixels.

TIP: It's not critical to make your account live, so see what your friends have done.

Set yourself up on Twitter in six simple steps